# 網頁資料的搜尋與判讀

周學政

#### 國立台灣師範大學地理系

以資訊為核心的技術革命,正以前所未有的速度,不斷的型塑我們的社會。地理 學與地理教育自然也不能置身於這股潮流之外。一方面要發展新的理論視野來瞭 解資訊化所型塑出的網絡化、全球化的新地景;另一方面也要善用地理資訊系 統、網際網路等資訊科技,來掌握資訊化社會的動態。在最近的教育改革中。也 反映出這個趨勢,不僅要求靜態的資訊的獲取,更強調能力的發展。如何利用網 際網路上大量的資訊來學習,也成為重要的學習目標。本文將介紹網頁搜尋工具 的運作原理,以及如何利用搜尋工具找到有用的資料。

# 一、 網頁搜尋工具的種類

網頁的搜尋工具可以分為兩大類,主題目錄以及搜尋引擎。

#### 主題目錄

如果將網路上的資料當程式一個大型的虛擬圖書館,主題目錄就像是這個圖書館 的目錄。提供主題目錄的網站, 蒐集了大量網站的網址, 然後依照各網站的性質, 分別將網站歸類在特定的主題之下。通常主題目錄分成不同的階層、以方便使用 著搜尋。要尋找網頁資料的使用者,可以循著主題目錄的階層,逐步找到需要的 網站(圖 1)。例如YAHOO ([www.yahoo.com](http://www.yahoo.com/))、雅虎奇摩 ([www.kimo.com.tw;tw.yahoo.com](http://www.kimo.com.tw;tw.yahoo.com/))、蕃薯藤 [\(www.yam.com.tw\)](http://www.yam.com.tw/)、新浪網 ([www.sina.com.tw](http://www.sina.com.tw/))、pchome (www.pchome.com.tw )等原本都是以提供主題目錄為 主的入口網站,後來才發展出,電子信箱、網路硬碟、線上拍賣等種種的服務。

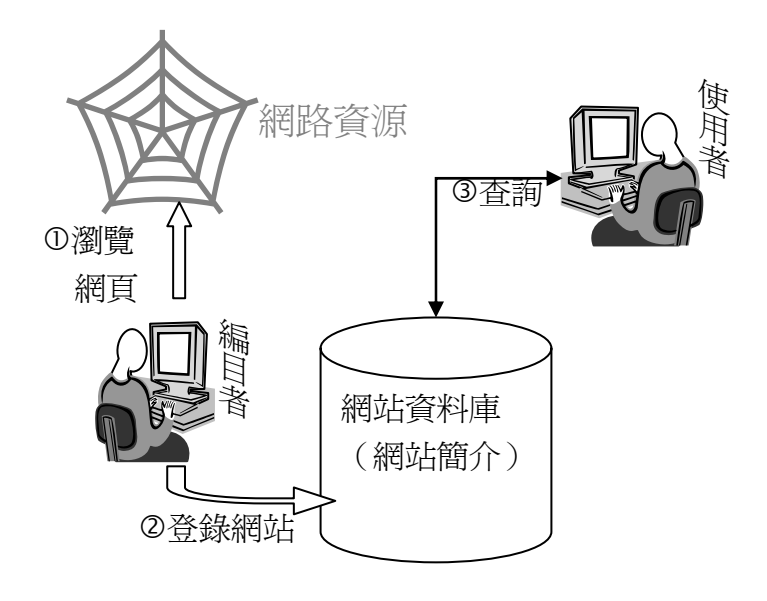

圖 1 主題目錄

這些主題目錄所登錄的網站有兩個來源,一是開放網頁創作者自由的登錄。二是 由網站負責編目的人員自行瀏覽與編目。在主題目錄資料庫中所記載的資訊,通 常包括網站的名稱、網址、網站內容簡介、網站所屬的主題類別、網站負責人及 聯絡方式。

過去在比較主題目錄網站時,常以它們所登錄網站的數量及齊全性為標準;而隨 著網頁資料數目的不斷增加,目前的另一個趨勢是強調所選錄網站的品質,例如 YAHOO及蕃薯藤都會以特別符號推薦的網站。有些網站目錄則特別強調僅提供 高品質的連結,例如About.com ([www.about.com](http://www.about.com/)) 的每一個主題都是由該領域的 專門人士所整理,有很高的參考價值。在中外各大學的圖書館及研究機構也常編 制具有高學術價值網頁的主題目錄。例如加州大學Riverside 分校所編制的 infomine [\(http://infomine.ucr.edu/\)](http://infomine.ucr.edu/)是全面性的學術主題目錄;Utrecht 大學的 KartLab 所編制的,.Oddens' Bookmark (<http://oddens.geog.uu.nl/index.html>) 則整 理了 2 萬多個和地圖學有關的網址。

#### 搜尋引擎

主題目錄的建立,必須依賴人力進行編目。當網站的出版蔚為風氣,網頁數量成 幾何級數的成長時,以人工的方式整理網站資源,成本越來越高,並且時間拖的, 越來越長;因此利用電腦程式進行網站資料的搜尋與整理也為必然的趨勢。搜尋 引擎利用搜尋程式,根據網站間的超連來搜尋網頁,抓取網頁內容;然後利用程 式分析網頁,建立索引。因為目前程式並不能像人一樣的的判讀網頁的內容,只 能機械性的分析網頁中的文字,所以沒有辦法將主題目錄一樣的將網頁歸屬於某 一類別,所建立的索引,僅是標示網頁內文中,出現了哪些文字。使用者則以輸 入關鍵字的方式檢索哪些的網頁內文出現了這些關鍵字(圖 2)。

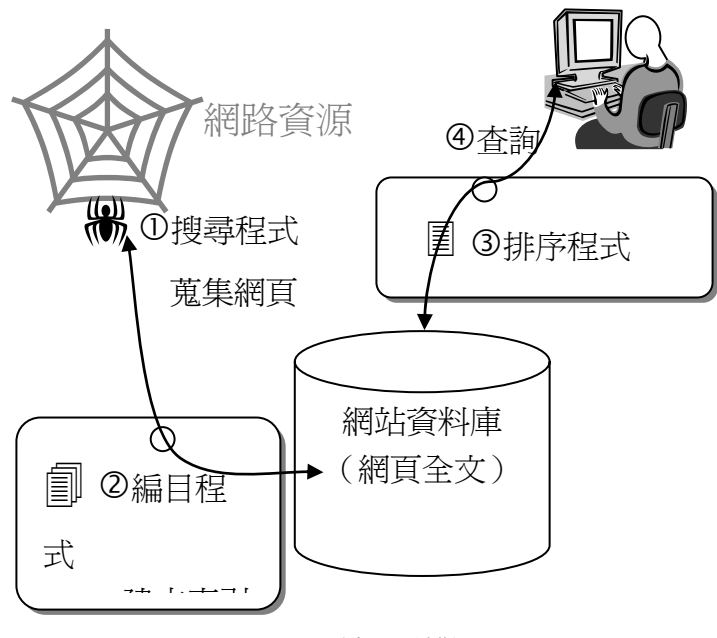

圖 2 搜尋引擎

相較於主題目錄,通常搜尋引擎經常會找到許多符合關鍵字的網頁。但是這些網 頁的品質以及和查詢主題的相關性,僅有實際連到這些網站,進行閱讀後才能真 正評估。這種依賴使用者來評估網頁價值的方式,在回應的網頁不多時,還可以 運作;如果回應網頁的數量多到上百、上千、甚至上萬時,真正對使用者有價值 的資料,反而被淹沒在其中。因此要如何使搜尋到的網站依照相關性質及資料品 質排序,成了搜尋引擎重要的問題。過去用來安排搜尋結果的方式包括,

- 網頁、網站的名稱的字典順序,例如 A在B 之前
- 關鍵字出現的位置,如出現網頁標題較網頁內文重要
- 關鍵字出現的次數或密度。
- 網百的新舊
- 網站以付費方式提升排行

但是這些排序方法都無法提供令人滿意的結果,並且有關很容易受到操弄。例如 在SARS流行時,可能使用者要找尋有關SARS防疫的消息;而口罩、消毒產品的 相關業者甚至完全不相關的行業,都可以針對搜尋引擎的特性,提昇自己的排 行。例如建立一個網站以 " 00000123SARS防疫站"為名稱是、在網頁中加入 50個SRAS字眼,(可以將文字顏色設成和背景一樣,使讀者看不出來),並且經 常做一些小變動,以提升網站的排序。而搜尋引擎網站,則會針對這些惡意操弄, 進行反制;因此展開了一連串的攻防戰。因為沒法解決這個問題,雖然搜尋引擎 如Altavista [\(www.altavistacom](http://www.altavistacom/)) 早在 1995年, 就能夠搜尋到許多的網頁, 但是使 用者必須有很豐富的經驗,才能找到有價值的資料。因此主題目錄一直是大眾主 要的網頁搜尋工具。

這個難題的必須要等到 GOOGLE 發展出所謂 PageRank 的技術,才使情況改觀。 PageRank 分析網頁的間的連結關係,計算網站的重要性。PageRank 的基本概念 是被連結越多的網頁,越重要;例如圖 3 中網頁 A 被連結的次數多,因此重要 性較高;其次是被重要的網站連結所得的權重較高,例如網頁 B,雖然只有一個 連結,但是這 A 所做連結的,因此比一般的連結有較高的價值。事實證明利用 PageRank 來安排網頁出現的順序,非常的有效;使得 Google 成為目前使用率最 高的搜尋網站。

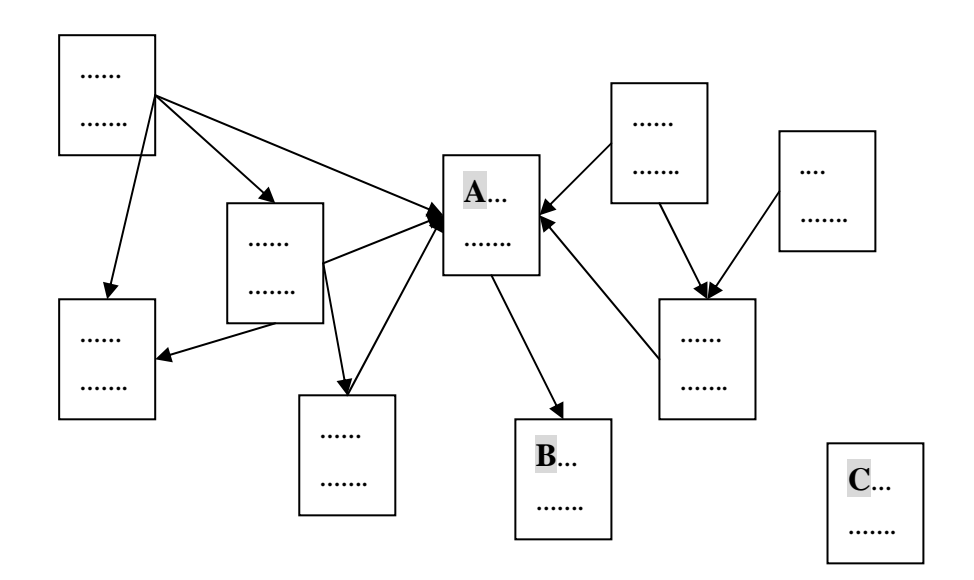

圖 3 相互連結的網頁

針對主題目錄及搜尋引擎的特性,可以做出以下的幾點分析:

- 1 不論主題目錄及搜尋引擎,都不是及時搜尋網路中的各網站,而是搜尋事前建 立好的資料庫。主題目錄的資料庫通常是以網站作為分類的對象,僅記錄網站 的摘要資訊、所包含的網站數較少;搜尋引擎的資料庫,儲存網頁全文,並且 以全文作為索引的對象,網頁的數目龐大。
- 2 主題目錄的使用者,可利用層級性的目錄,循序尋找相關網站;搜尋引擎的使 用者則輸入關鍵字,進行網頁全文的搜尋。雖然主題目錄也提供關鍵字搜尋, 不過關鍵字所尋找的只是網站的名稱和對網站的描述,而不是網站的真正內 容。
- 3 過去因爲搜尋引擎的排序的問題無法解決,主題目錄是主要的搜尋工具。 隨 著 PageRank 的成功, 類似的技術廣泛被採用; 目前搜尋引擎已經逐漸成爲搜

尋工具的主流。主題目錄將由強調一般化、大型化轉變成專門化並強調連結網 站的品質。

### 隱身網頁**(invisible web)**

雖然搜尋引擎資料庫有個龐大網頁的資料庫,如 Googel 宣稱在它的資料庫中有 高達 4,285,199,774 個網頁(2003 年 4 月), 但是在 INTERNET 上還有許多資源沒 有被含括在搜尋引擎的資料庫中。可能的原因有以下數項:

- 1. 不屬於網頁類型的 INTERNET 資源,例如 BBS、新聞群組、電子郵件等資源。
- 2. 禁止搜尋的網頁,有些網站不允許搜尋引擎去分析它的網頁。
- 3. 有些網頁,並沒有其他的網頁連結指向它,也此無法被搜尋程式找到,如圖 3 中的 C 網頁。
- 4. 沒有和 INTERNET 連結的網路資源,例如機構內部的網頁。
- 5. 因為網頁太新或其他理由,而還沒有被蒐集到的網頁。
- 6. 需要收費的網頁。有相當多網站,如報紙、期刊等,需要會員帳號登入後才 能使用。搜尋引擎因為沒有帳號,所以無法進入杳詢。
- 7. 通常編目程式所處理的是 html, htm, xml 及 txt 等文字型態的資料格式;其他 類型的文字檔案,例如 Microsoft word PowerPoint、 Excel、Acrobat 等類型 的文件,就不是每一個搜尋引擎都能夠分析其中內容並建立索引。因此就算 搜尋引擎能夠透過連結找到這些格式的資料,也無法建立索引以提供給使用 者查詢。至於像圖片、聲音(MP3 、WAVE)、影片、FLASH 或者是互動式 地圖網站等非文字的資料類型。搜尋引擎通常僅能處理有關檔名、檔案大小、 網路連結等資訊,完全無法分析這些資料的實質內容。
- 8. 許多網站其中的資訊,是放在資料庫系統中(如 access、mysql、oracle 等), 等到使用者輸入查詢條件後,由程式代為查詢資料庫,得到結果後動態的產 生網頁,因為這些網頁,原本並不存在,因此也沒有辦法事前建立索引。圖 書館的館藏查詢最常見的資料庫的範例(圖 4)。

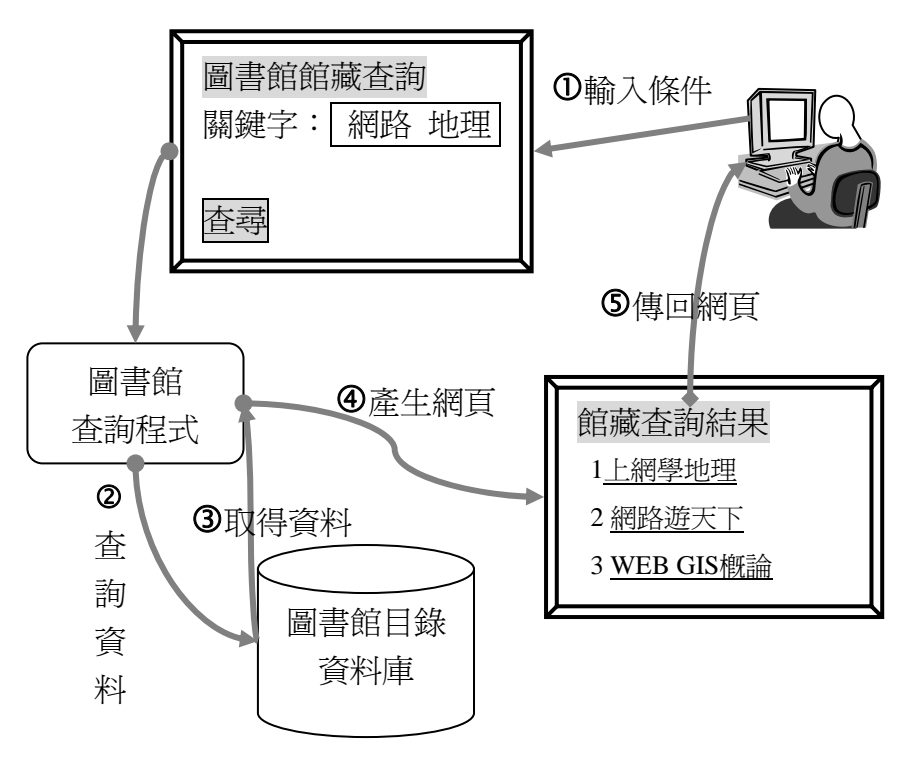

圖 4 由資料庫動態產生網頁

使用搜尋引擎時,必須清楚的理解這些可能的限制,對於資料庫類型的網頁,更 要特別留意,因為其中有著大量高品質的資料。以台灣而言,全國博碩士論文資 訊(http://datas.ncl.edu.tw/)及各大報社都有豐富的資訊 ;而國外各種學術期刊及 電子書的資料庫,更是重要的資訊來源。有些搜尋網站,如ProFusion ([http://www.profusion.com/\)](http://www.profusion.com/) 就專門蒐集及整理網路上這些資料庫。

## 二、搜尋引擎使用基本技巧

#### 瞭解搜尋工具的功能

瞭解所使用的工具是成功搜尋的第一步 o 本來搜尋主題目錄以及搜尋引擎屬於 兩種不同的搜尋方式。但隨著搜尋引擎的功能的進展。有許多原本是主題目錄的 網站也加入了搜尋引擎的功能,甚至對於一些原本是隱身的網路資源(invisible resource), 也提供了搜尋的功能; 例如幾乎所有入口網站都支援新聞群組 (BBS)、報章新聞及圖片的搜尋(表1)。其實在經過一連串的合作與合併後, 有許多入口網站使用同樣的技術及資料庫。例如蕃薯藤、新浪網都使用 Google 的搜尋引擎;Yahoo 、Altavista、All the web 都使用 Yahoo search 搜尋引擎。

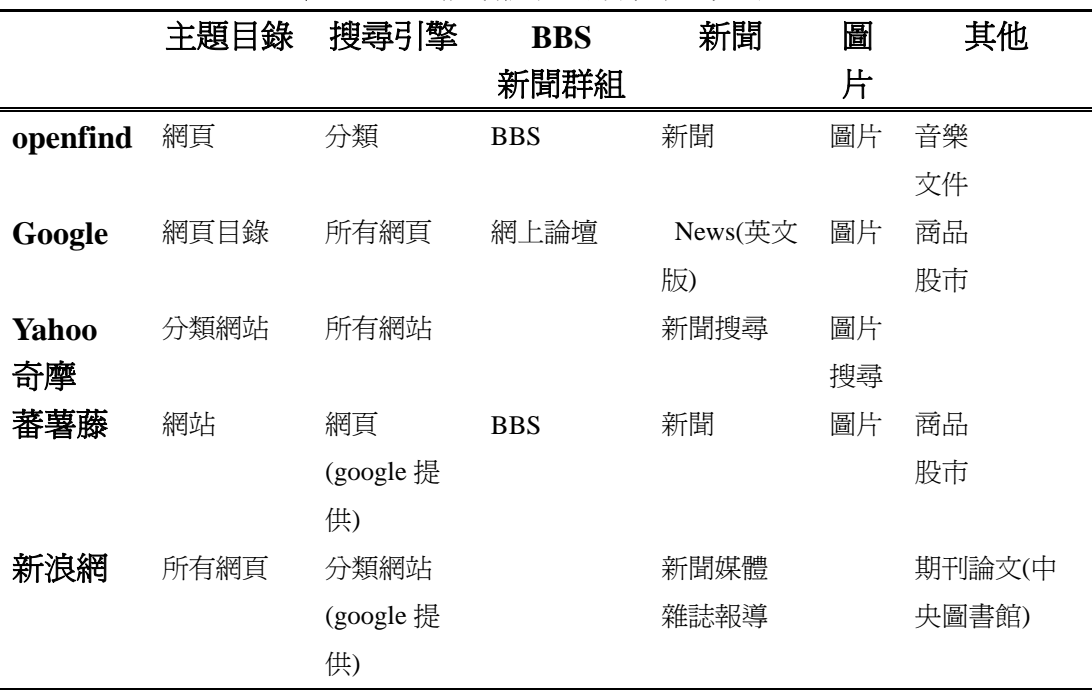

#### 表 **1** 入口網站提供的各種搜尋工具

一些入口網站除了透過搜尋工具的選擇,讓使用者直接選擇搜尋的對象及方式 外,也會自動的轉換搜尋工具。例如蕃薯藤及MSN會先使用主題目錄查詢,如 果沒找到相關網站,則使用搜尋引擎杳詢。另一個例子是如果輸入美國住址,如 「**107 5th Ave, New York**」,作為關鍵字,會自動的轉換到地圖網站行進查詢,並繪 H現地圖。杳詢Yahoo或Google時, 在關鍵字前加上 define, 僅會杳詢網上英文 字典網站,例如「define geography」會搜尋網路的字典,列出geography的定義。 各大入口網站,為了提供更好服務,提供的功能越來越多。要有效的使用這些網 站來搜尋資料,必須先仔細閱讀使用說明,以瞭解搜尋工具的特性。

#### 關鍵字的選擇

一般而言,使用關鍵字查詢時,必須要越精確愈好,例如想查詢人口資料,用「人 口」作為關鍵字,如果找到太多不相關的資料。可以用「人口成長」做關鍵字來 縮小資料範圍;要淮一步縮小尋找範圍,則使用「出生率」、「死亡率」、「性比例」 等關鍵字,那麼找到的都會是和人口統計有關的網頁。其次,使用同義詞,可以 找到更多資料,例如 「甘薯」又稱 「蕃薯」、「紅薯」、地瓜」。因為網路上目前 還是以英文資料最為豐富,如果找不到適當的中文資料,可以用英文關鍵字查詢 英文網站。如果不清楚英文名詞的拼法,除了使用字典,電子辭典、翻譯軟體等 工具外,也可以使用網路上的漢英字典,例如林語堂當代漢英詞典 ([http://humanum.arts.cuhk.edu.hk/Lexis/Lindict/\)](http://humanum.arts.cuhk.edu.hk/Lexis/Lindict/) 英漢/漢英 線上電子字典

([http://www.ee.tku.edu.tw/~rexchen/cdict/cdict.html](http://www.ee.tku.edu.tw/%7Erexchen/cdict/cdict.html))或者是altavista的網頁翻譯工具 ([http://babelfish.altavista.com/\)](http://babelfish.altavista.com/) 。例如使用「蕃薯 OR 甘薯 OR 紅薯 -蕃薯藤」 為關鍵字查詢google,可以查到 94,400 筆資料;以英文「"sweet photo" 」查詢 可以找到 552,000 筆資料。如果先使用「蕃薯 學名」查詢到蕃薯的學名Ipomoea batatas (L.) Lam,然後使用「Ipomoea batatas」作爲關鍵字杳詢,可以找到 14,000 筆資料。總括來說,選擇關鍵字時,要以作者的角度來思考一個主題中最可能出 現的字眼,並且要多試幾種關鍵字的組合。

在查詢時,經常需要使用多個關鍵字,這時要善用搜尋引擎所提供的邏輯運算使 查詢更為有效。大部分的搜尋引擎雖然在語法上可能有差異,但都支援下列的邏 輯(布林)運算:

- 且 (AND): 「蕃薯 AND 原產地」表示「蕃薯」及「原產地」 兩個字都必須出現。
- 或 (OR): 「蕃薯 OR 甘薯」表示「蕃薯」或「甘薯」之一出 現即可。

排除 (NOT): 「蕃薯 NOT 蕃薯藤」 杳詢「蕃薯」 但是排除「蕃 薯藤」。

其中 AND 的用途很明顯,可以用多個關鍵字進行更精確搜尋,例如想要瞭解蕃 薯的原產地,使用「蕃薯 AND 原產地」比僅用「蕃薯」作為關鍵字,更為有 效。使用 OR 的情況,是多個可能的名詞時,同時搜尋。雖然查詢時可以用兩次 搜尋來模擬 OR 的效果;但是如果使用 OR,懂會進行一次的排序,容易比較結 果。例如同時使用蕃薯的各種別名「蕃薯 OR 甘薯 OR 紅薯」進行查詢,找到 最好的網頁。使用 NOT 可以消除不必要的連結。例如以「蕃薯」為關鍵字查詢 時,發現太多的有關蕃薯藤網站的內容,可以使用「蕃薯 NOT 蕃薯藤」來剔 除一些不相關的網站。

使用中文查詢時,還必須注意字與詞的分別,例如,在英文中,使用「population growth」做為關鍵字查詢,只耍在網頁中出現 population 及 growth 兩個字就可以; 而使用「"population growth"」 杳詢時, population 及 growth 兩個字必須相鄰。 因為中文不靠空白分隔,因此有字詞分辨的問題。例如輸入「人口成長」為關鍵 字查詢時,不同的搜尋引擎可能有不同的查詢方式,例如 altavista 會將 「人口 成長」當成一個詞來查詢。而在中文 GOOGLE 及 Yahoo Search 中,會將「人 口成長」拆解成 「人口」及「成長」兩個詞來查詢。因此造成查詢結果的差異。

簡體字和繁體字的差別是查詢中文資科的另一個問題。對讀者而言,簡體字和繁 體字的差異主要在外形上的不同;對電腦來說,繁體字和簡體字的主要差別並不 是文字圖像(字型)的不同,而是繁簡字的內碼不同。在電腦中是以數字代碼來 記錄文字,數字代碼和文字的對應規則稱為內碼。內碼隨著文字種類、年代及地 區有所不同,台灣、香港所通用的內碼是 Big5 碼。在 BIG5 碼中,「人」這個字 是用 16 進位數字 A448 來代表。中國大陸所使用的 GB 碼則是以 C8CB 這個 16 進位數字代表「人」字。如果使用錯誤的內碼來看文字,就會呈現亂碼(圖 5)。 因此輸入繁體字的「人口成長」,當然就只能夠杳到繁體(Big5 編碼)的資料,要 查詢簡體字的資料必須輸入 GB 碼的「人口成长」。要在繁體的 MS Window 中 輸入 GB 碼,必須利用一些特殊的輸入法,如自然輸入法、譯點通的多語輸入; 或者採用繁簡字轉換的方式。MS Window 的附屬應用程式中提供了轉碼器,可以 將純文字繁簡互換,在新版的 office 軟體中,也提供繁簡字的互換的功能。Google 則替中文使用者做了貼心的繁體字及簡體字自動互換的功能;只要輸入繁體字查 詢,Google 會自動將關鍵字轉換成簡體字,同時搜尋繁體及簡體網頁。

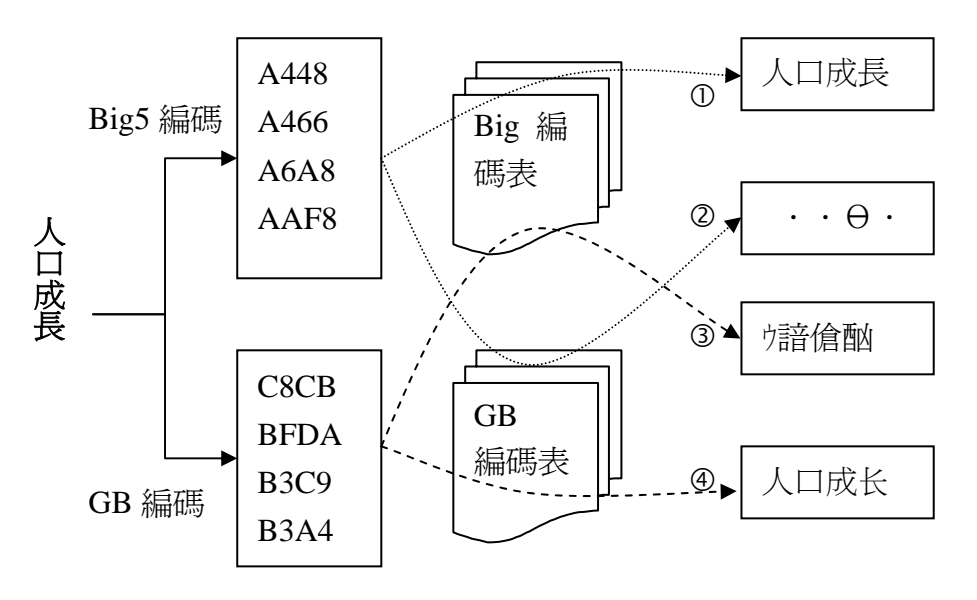

 $O$  BIG5 編碼文件使用 BIG5 編碼表閱讀 —>正確

d BIG5 編碼文件使用 GB 編碼表閱讀 ─>亂碼

e GB 編碼文件使用 BIG5 編碼表閱讀 ─>亂碼

f GB 編碼文件使用 GB 編碼表閱讀 ─>正確

圖 5 文字的編碼

由上面的說明中可以發現,搜尋引擎不僅僅是單純的接受關鍵字進行查詢。經常 會對關鍵字進行一些處理,讓查詢更容易及更有效(表2)。

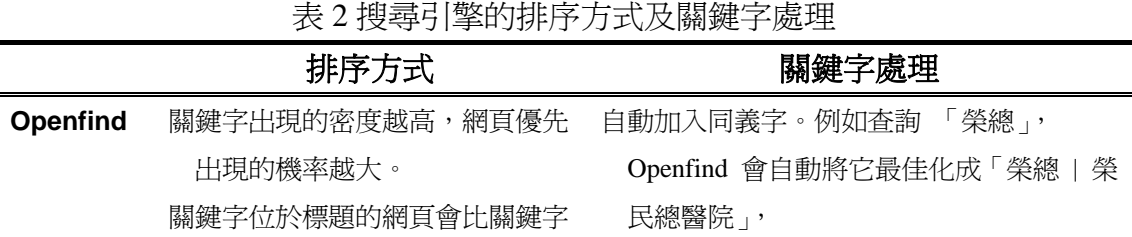

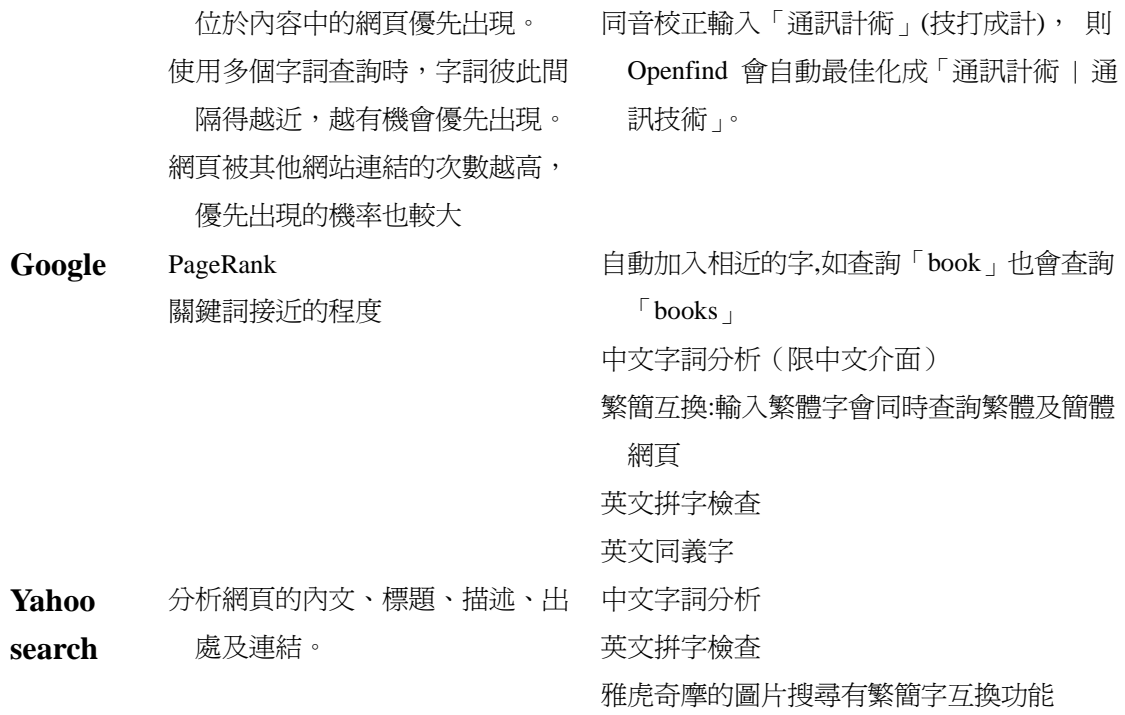

# 三、資料搜尋策略

### 選擇適當的搜尋工具

進行搜尋時,首先要根據問題的特性選擇搜尋適當的搜尋引擎。對於單純、有直 接的答案的問題,搜尋引擎是較恰當的搜尋工具。例如、"世界最高的三座山"、" 鐵路局的網址"等問題。只要多嘗試幾組關鍵字,就可以找到資料。 如果我們不是找一個特定的資料,而是要對一個問題做較全面性的瞭解,則考慮 使用主題目錄;特別是經過專家精選的主題目錄。例如"溫室效應"'、"印度的 經濟發展"等問題,都不是三言兩語可以說的清楚的。如果在欠缺相關的知識背 景下使用搜尋引擎,經常會迷失在搜尋引擎所提供的多樣化資料中。對於這類問 題,可以先嘗試由 www.about.com 這類專業的主題目錄中所介紹的網站作為起 點;或者直接在網路上的百科全書中尋找初步的答案(表 3)。

表 3 一些網路上的百科全書

- Wikipedia (http://www.wikipedia.org)是最新類型的線上百科全書。完 全由志願者透過網路所編寫的百科全書,只要有意願、任何人都可以修 改、新增條目。
- 大英百科全書 (http://www.britannica.com) 是最具知名度的百科全書,

但是要收費;不過它針對於各主題所推薦的網站,可以免費使用。

- z 哥倫比亞百科全書是 Columbia Encyclopedia (http://www.encyclopedia.com/)是網路上免費的百科全書。有不少網 站都使用這個資料, 如 infoplease (http://www.infoplease.com)。
- 微軟的 Encarta (http://encarta.msn.com/encnet/features/reference.aspx)則 將部分條文公開免費使用,查詢完整內容則必須付費。
- z 大美百科全書(http://go.grolier.com/)必須付費使用,不過國內許多學 校圖書館都有訂閱。
- z 智慧藏(http://www.wordpedia.com/)提供大英百科全書、中國大百科 的付費查詢。
- 中華百科全書 (http://living.pccu.edu.tw/chinese/index.asp)是較完整的 免費中文百科全書,但編寫的年代是民國 70 年。

有些問題,如"新竹市歷年的人口"、"蕃薯的起源地及傳播路徑",雖然有單純的 答案,卻可能要綜合許多網頁的資料,才能得到解答。搜尋這類問題時,通常要 有相當程度的背景知識及熟練的搜尋技巧,才能由眾多網站中挖掘並整理出答 案。例如要查詢新竹市歷年的人口,必須瞭解人口資料可能出現在人口統計、政 府都市、交通等規劃報告中,而這些資料的可能出版者包括行政院主計處、內政 部、省政府及新竹市政府等單位。有了這些基本的知識,才能規劃有效率的查詢 方式。

### 解讀網頁資料需要批判性的思考

孟子說,「盡信書、不如無書」;對於網頁資料更應該抱持著批判態度來解讀。雖 然經由 PageRank 的排序或主題目錄網頁的篩選,對網頁的品質已經有了初步的 肯定,我們還是必須透過對網站的屬性、作者的權威性、內容的客觀性、時效性 及涵蓋性的清楚認知,才能正確的判斷網頁資料的適切性。例如中小學生所製作 的網頁,通常不宜直接引用,但可由其中找到更具權威性資料的可能來源;環保 團體及民間公司的網站對環境問題常有各自的立場,要瞭解環境問題的全貌,兩 者不可偏廢。

利用搜尋引擎所找到資料,更要仔細的分析其品質。因為搜尋引擎是以網頁為搜 尋的目標,如果僅看網頁,而不瞭解整個網站的性質,很難判斷該網頁的品質。 因此如果該網頁有指向網站首頁的連結時,應該連去該網站的首頁,以便瞭解該 網站的性質,最好還能夠閱讀該網站的簡介,如「關於我們」,「網站緣起」、「宗 旨」等項目。如果該網頁中沒有指向首頁的連結,那麼可以使用網址列去找到網 站的首頁(圖 6);只要將網址中的檔案路徑及檔案部分消去,通常就是該網站 的首百。舉例來說,如果網址中的內容是

http://www.geo.ntnu.edu.tw/courses/G212/notes.htm, 那 http://www.geo.ntnu.edu.tw

就可能是首頁的網址。

連結到首頁,通常由這些高品質的網站,其中常常還有相關連結,各些連結通常 也具有相當的品質。

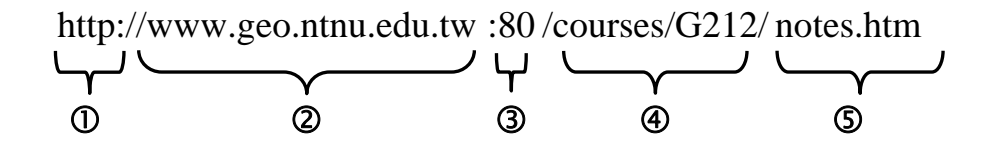

- c:傳輸協定的種類。Internet 提供多樣的服務,不同的網路服務使用不同 的傳輸協定。如 http 指網頁文件服務、ftp 指檔案傳輸服務、mailto 指 e-mail 服務。
- d:電腦的網域名稱, 也就是電腦在 Internet 網路上的住址。
- $\odot$ : 通訊協定的 port 編號。因為一台電腦可能提供多種 Internet 服務,因 此用 port 來區分服務種類。如果不指定 port,則使用預設則使用該通 訊協定預設的 port。例如 http 預設使用 port 80。ftp 預設使用 port 21
- 4: 存放檔案的路徑
- g:檔案名稱

圖 6:網址(URL)的意義

其實只要學會閱讀網址中的網域名稱部分(圖 7),就能找到一些有用的資訊。 例如 www.geo.ntnu.edu.tw 網址,由右端向左看,以「.」分隔成5部分,tw 代表 這是台灣的網站,edu代表教育機構,ntnu 是學校的縮寫,因為直接在 edu 之前, 並且名稱中有 u(university),大概是大學;geo 代表系所,應該是地理 (geogrpahy)、地質 (geology)或地科系(geoscience);www 應該代表該系官方網 站。在搜尋引擎的搜尋結果頁面中,通常也會列出網址,這樣就可以大致判斷網 頁的性質,屬於 edu 網域,通常學術性較高、gov 網站較有權威性、org 網站往 往有其特殊宗旨。另外一些搜尋網站也可以用網域來限制搜尋的範圍。例如 Google 及 Yahoo 可以使用 site:這個指令來限制搜尋的範圍, 如 site:tw 表示僅搜 台灣的網址, site:edu.tw 表示僅搜尋台灣的教育單位。

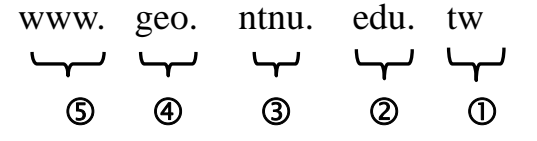

- c: 國家、地區代碼;如 tw:台灣、cn:中國、jp:日本,許多在美國註冊的 網域名稱沒有國家代碼。
- d: 機構類別;如 edu:教育單位、com:公司、gov:政府機構、org:非營利 組織、mil:軍事單位、net: ISP 等網路服務單位、idv:個人、
- 3: 機構名稱,例如 ntnu 為台灣師範大學
- **4 : 機構內單位名稱,例如 geo 為地理系**
- g: 伺服器名稱

電腦的網域名稱, 也就是電腦在 Internet 網路上的住址。通常 D235為必要,4視情況可能沒有,或有多層。

圖 7:網域名稱的意義

搜尋過程其實就是學習的過程,透過搜尋及判讀的過程,我們不斷的學習到新的 知識。對問題瞭解的越深入,所使用的關鍵字就會越精確,也更能找到相關的資 料,也更能認知到某個網頁的真正價值。